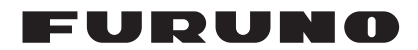

### **Installation Manual GPS NAVIGATOR Model GP-170**

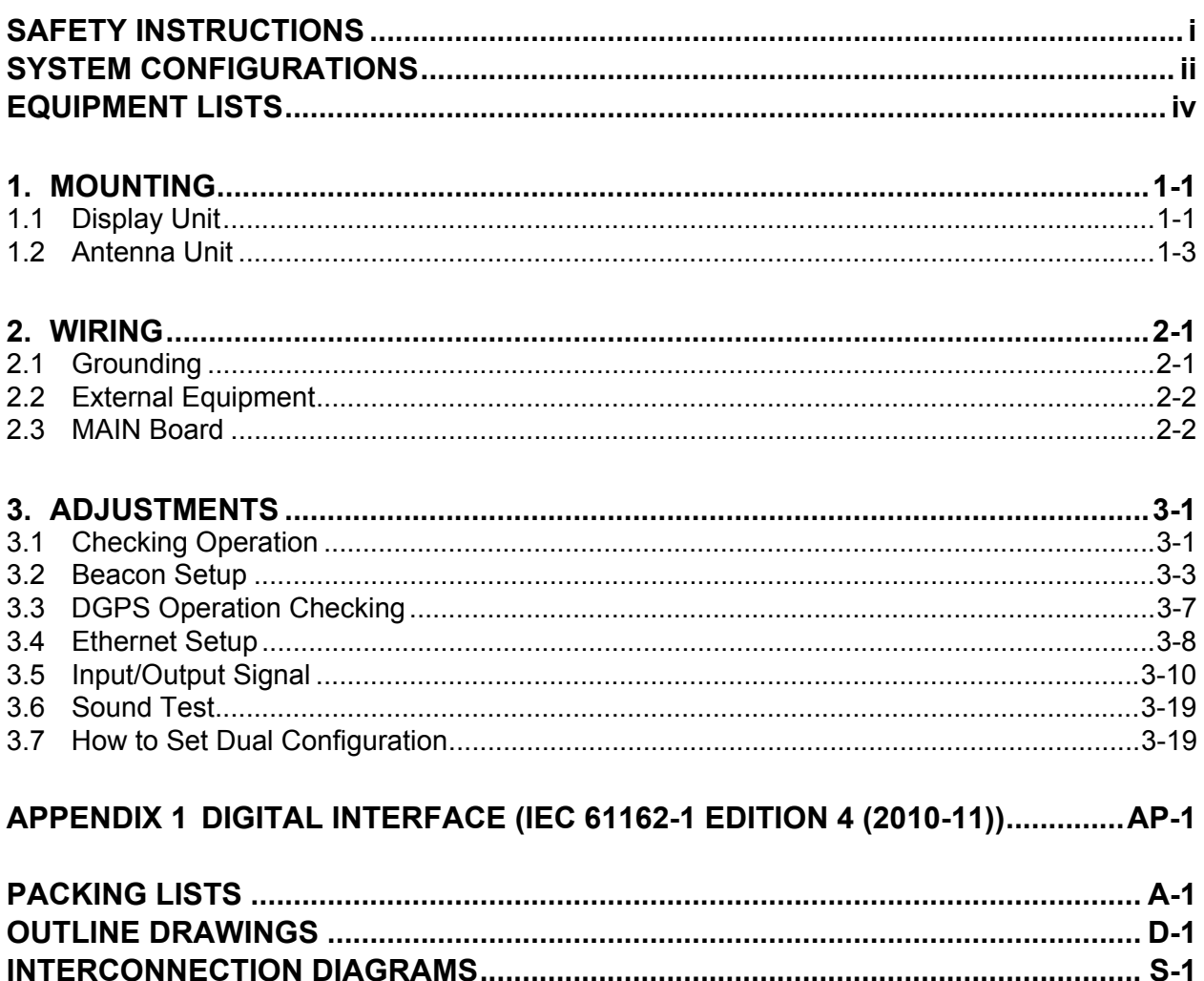

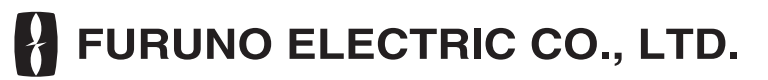

www.furuno.com

All brand and product names are trademarks, registered trademarks or service marks of their respective holders.

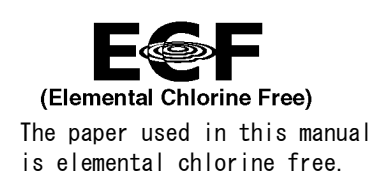

#### **FURUNO ELECTRIC CO., LTD.**

9-52 Ashihara-cho, Nishinomiya, 662-8580, JAPAN ・FURUNO Authorized Distributor/Dealer

A : JUN . 2014 All rights reserved. Printed in Japan

Pub. No. IME-44820-A

(TAHA ) GP-170

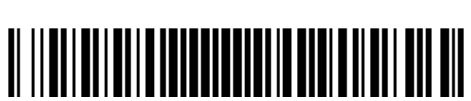

0 0 0 1 7 7 7 3 7 1 0

## <span id="page-2-0"></span>**SAFETY INSTRUCTIONS**

The installer must read the appropriate safety instructions before attempting to install the equipment.

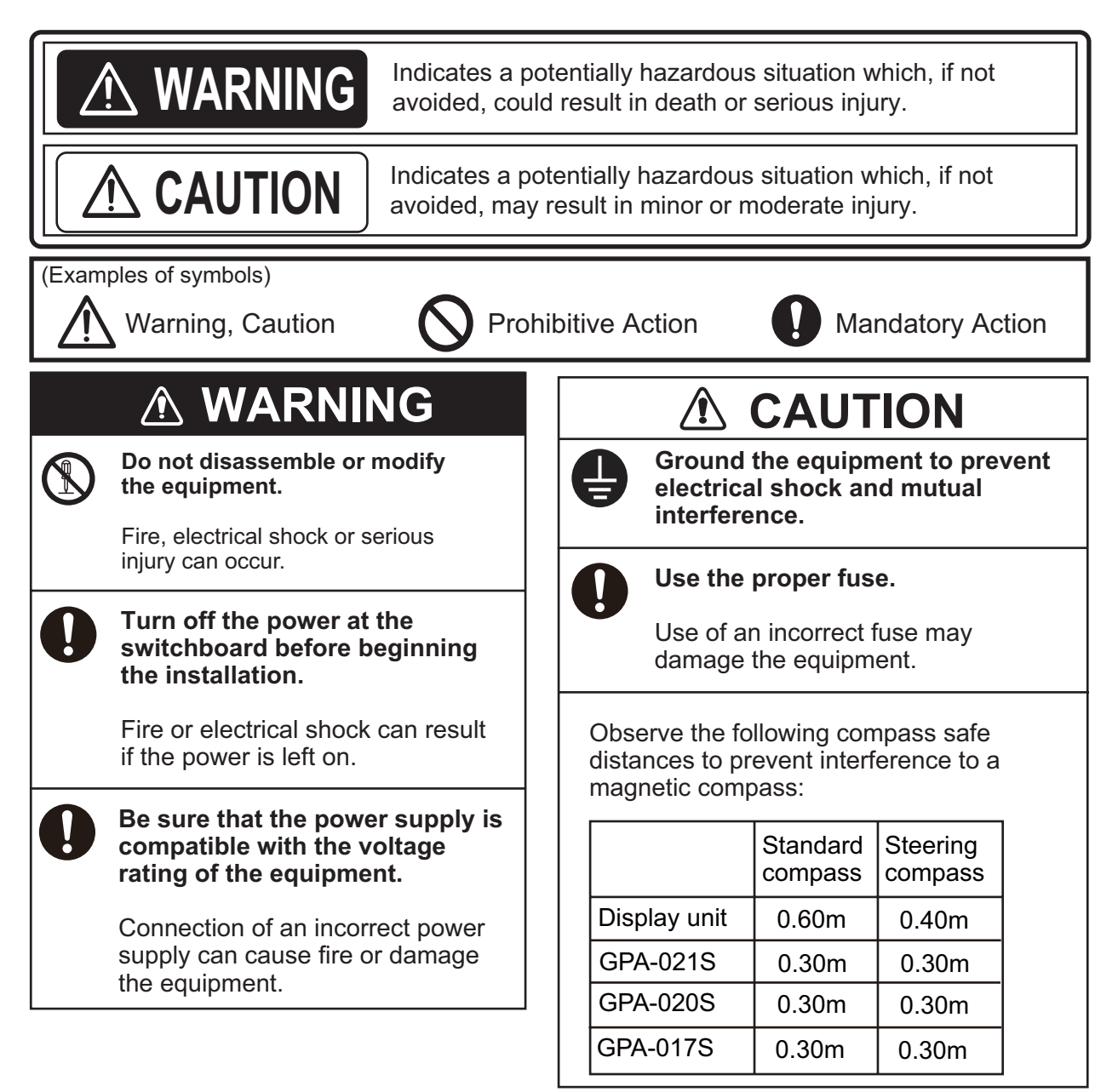

## <span id="page-3-0"></span>**SYSTEM CONFIGURATIONS**

#### **Single configuration**

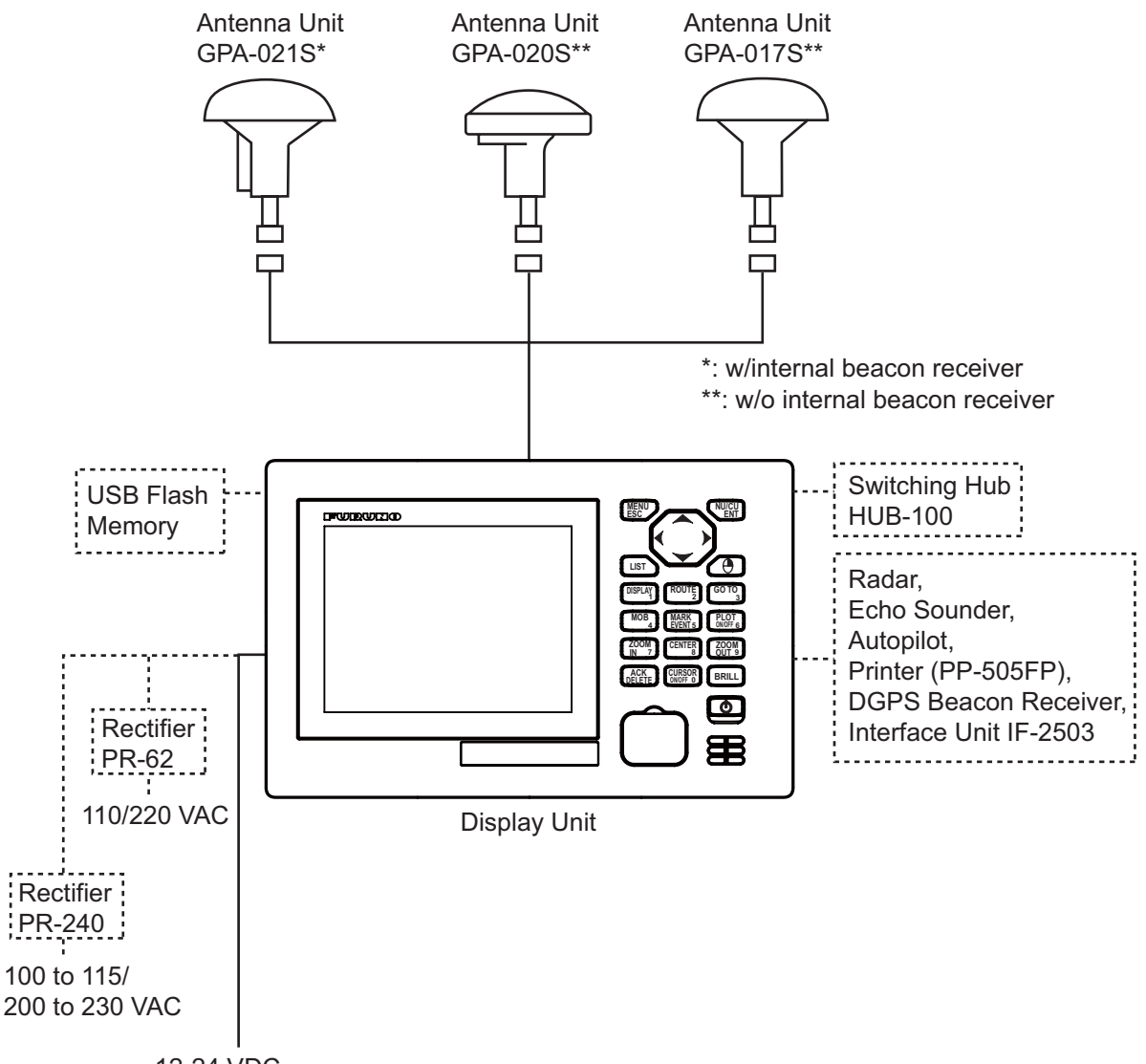

12-24 VDC

#### **Dual configuration**

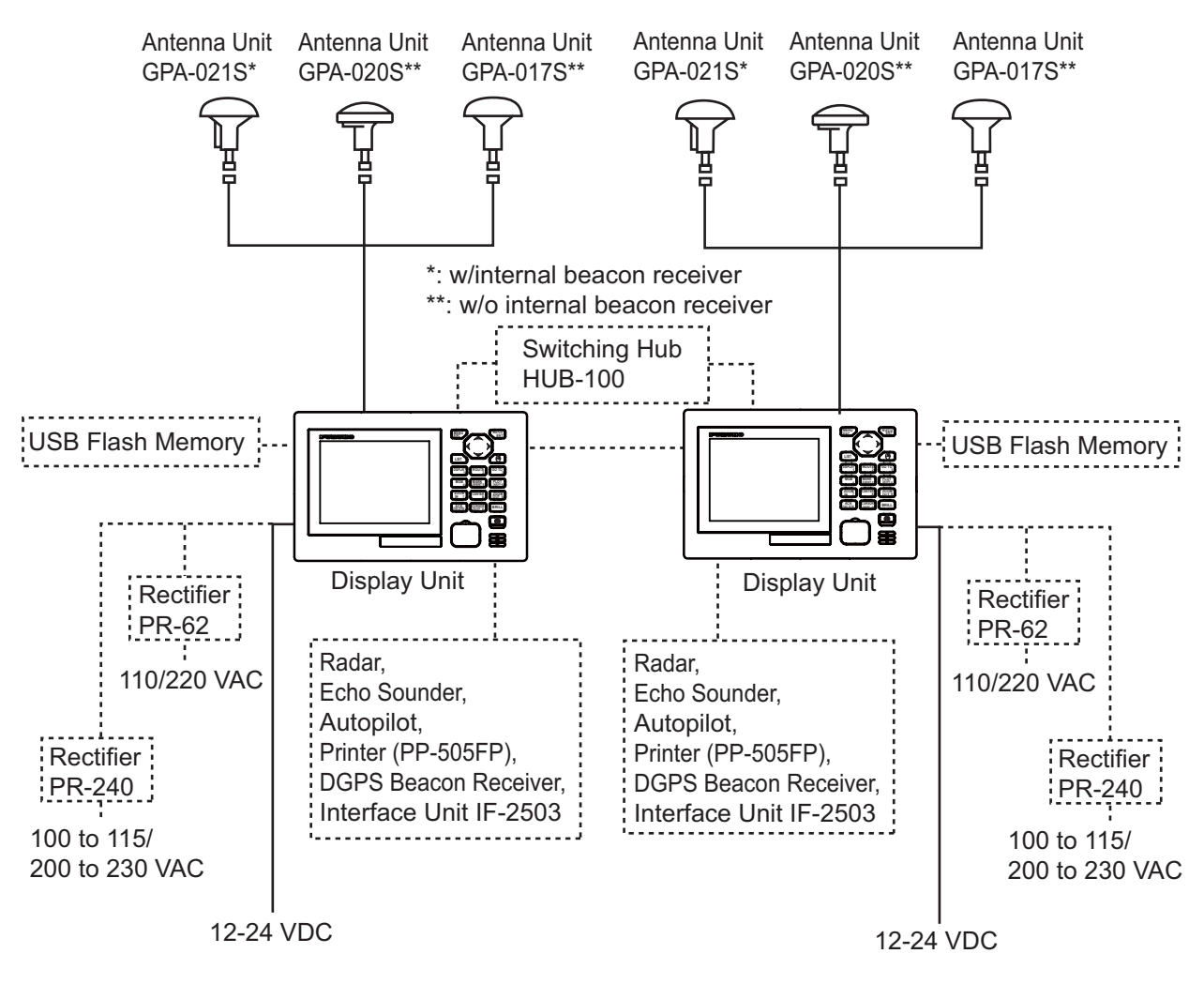

**Environmental category**

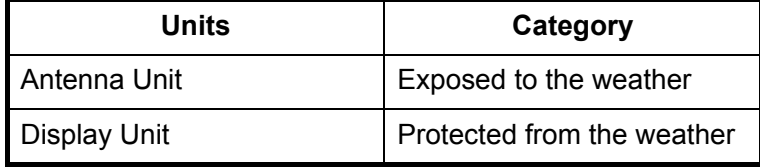

## <span id="page-5-0"></span>**EQUIPMENT LISTS**

#### **Standard Supply**

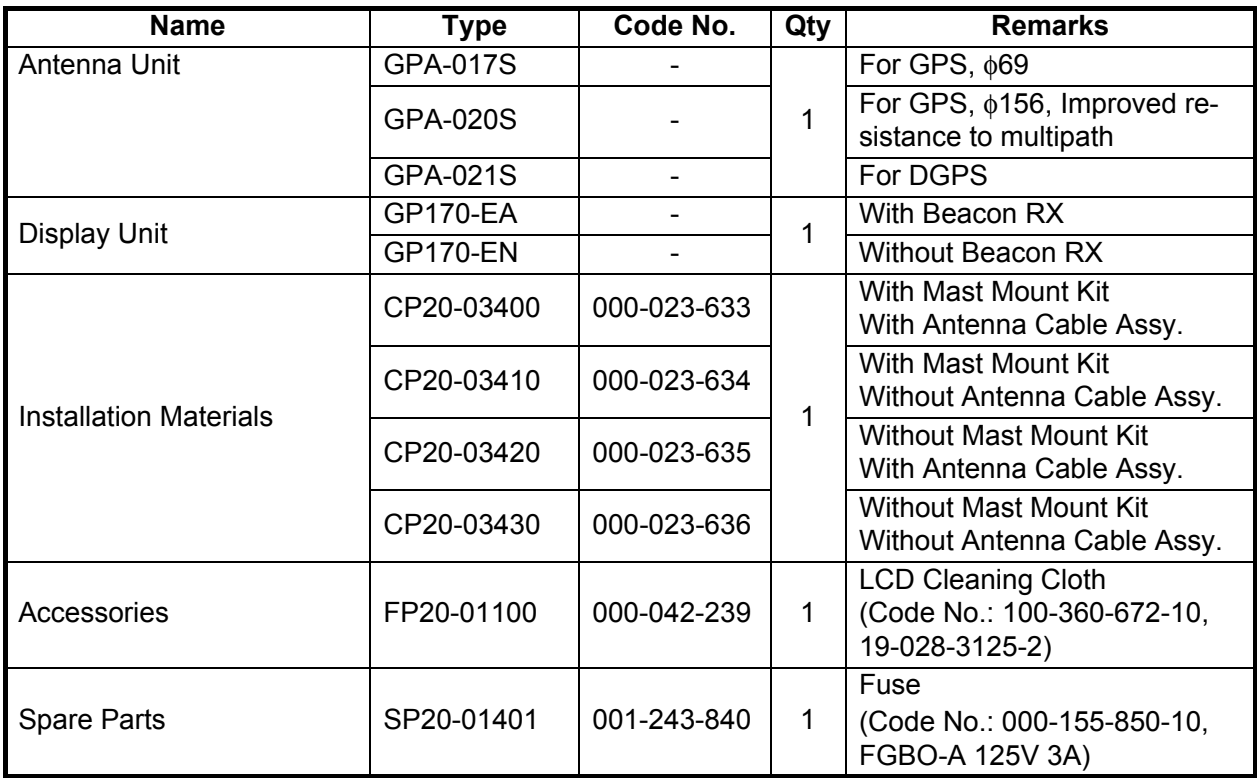

#### **Optional Supply**

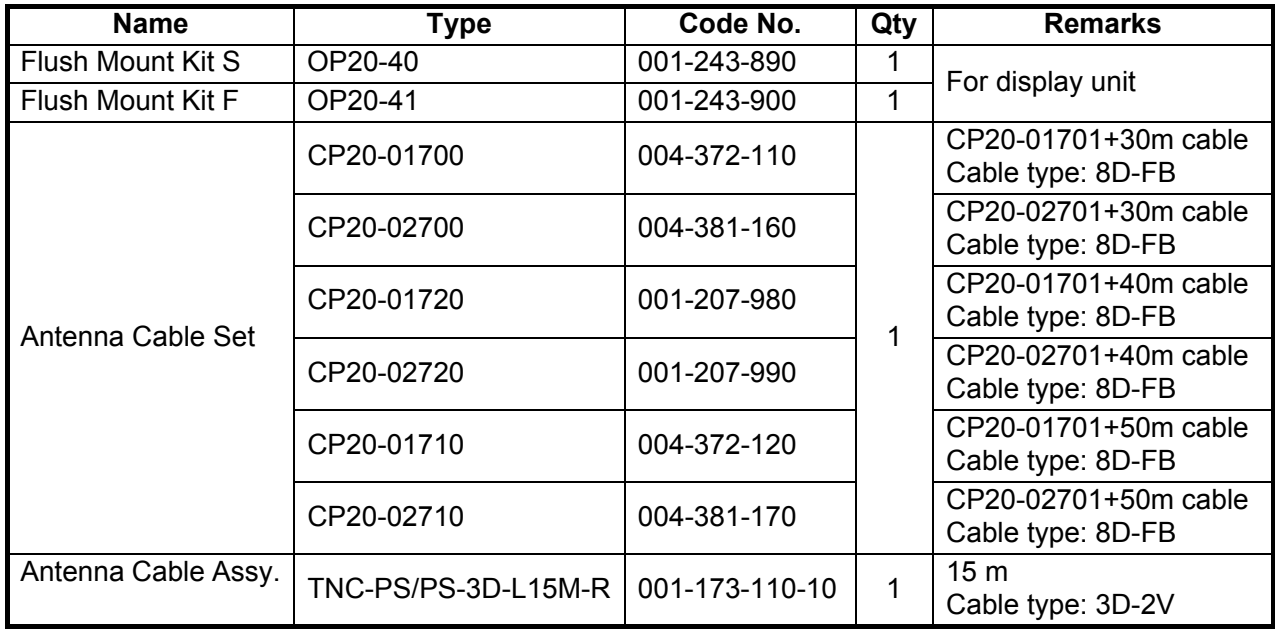

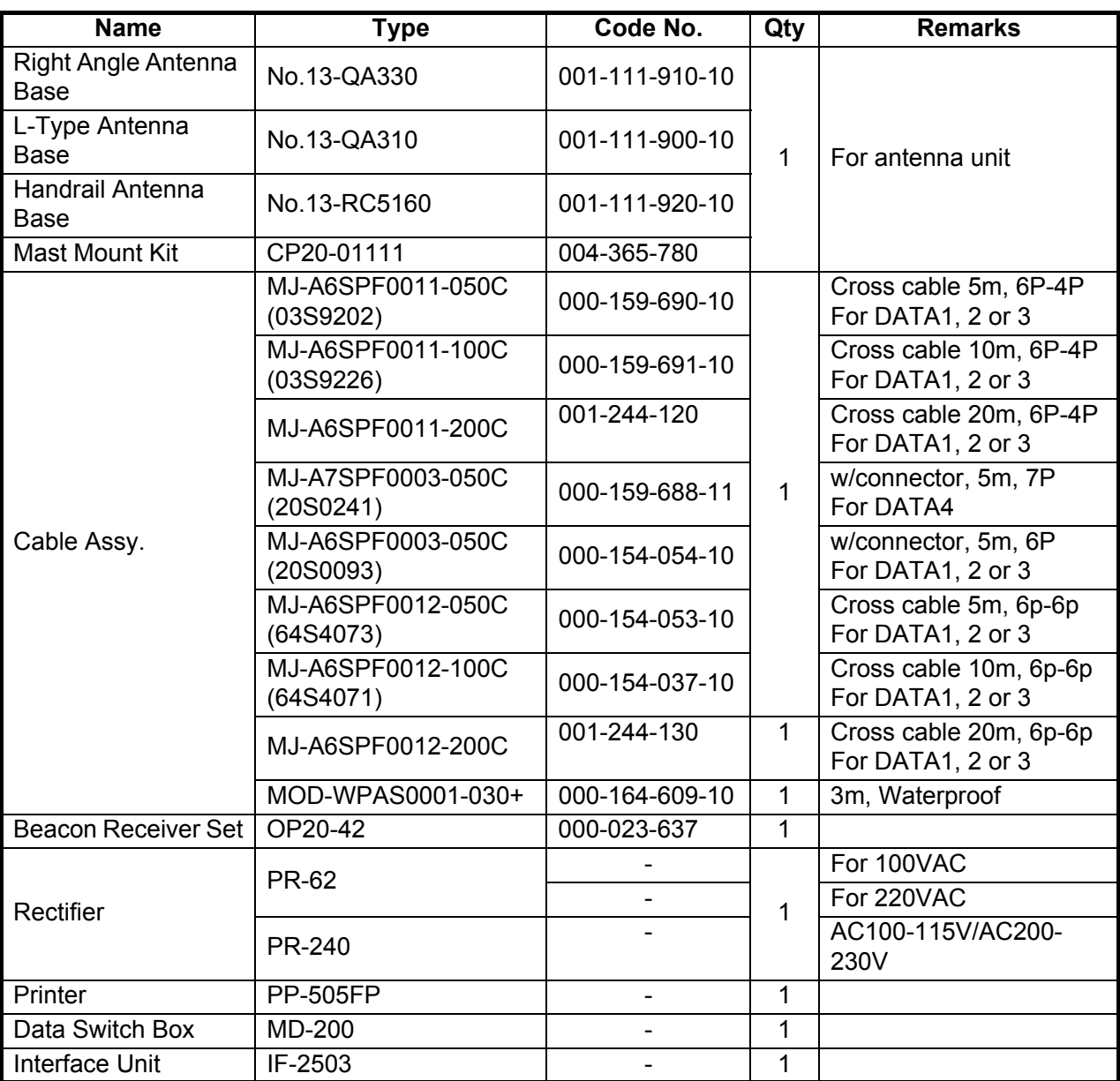

This page is intentionally left blank.

### **NOTICE**

<span id="page-8-0"></span>**Do not apply paint, anti-corrosive sealant or contact spray to coating or plastic parts of the equipment.**

Those items contain organic solvents that can damage coating and plastic parts, especially plastic connectors.

#### **1.1 Display Unit**

<span id="page-8-1"></span>When selecting a mounting location for GP-170, keep in mind the following points.

- Keep the display unit out of direct sunlight.
- Locate the unit away from air-conditioner or heater.
- The temperature at the mounting location shall be between -15°C and +55°C.
- Locate the unit away from exhaust pipes and vents.
- The mounting location should be well ventilated.
- Mount the unit where shock and vibration are minimal (comply with IEC 60945 Ed.4).
- Keep the display unit away from equipment that generates electromagnetic fields, such as motor, generator.
- For maintenance and checking purposes, leave sufficient space around the unit and leave slack in cables. Minimum recommended space is shown in the outline drawing for the display unit.

The GP-170 can be flush mounted in a console or panel, or mounted on a desktop. Refer to the outline drawing at the end of manual.

#### **1.1.1 Table top mounting**

Mount the display unit on a desktop using the hanger.

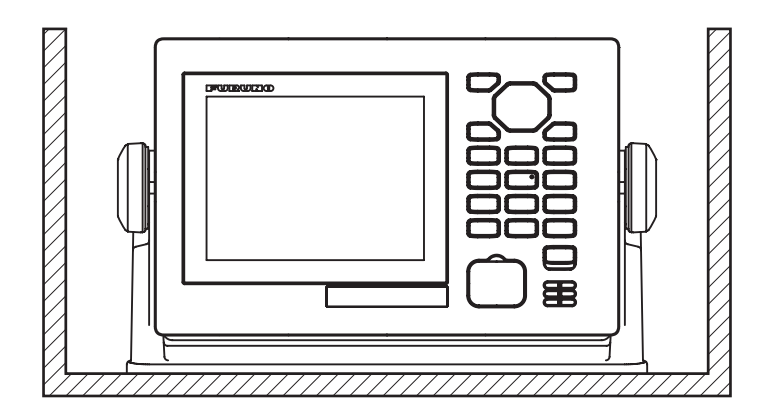

#### 1. MOUNTING

#### **1.1.2 Flush mounting, fixed at front**

An optional flush mount kit type F is required. For details, see the outline drawing at end of this manual. (Name: Flush Mount Kit F, Type: OP20-41, Code No.:001-243- 900)

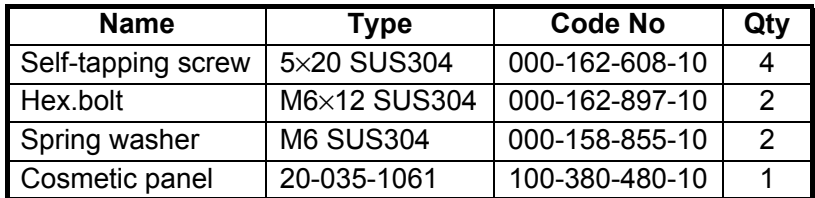

#### **1.1.3 Flush mounting, fixed at rear**

An optional flush mount kit type S is required. (Name: Flush Mount Kit S, Type: OP20- 40, Code No.: 001-243-890)

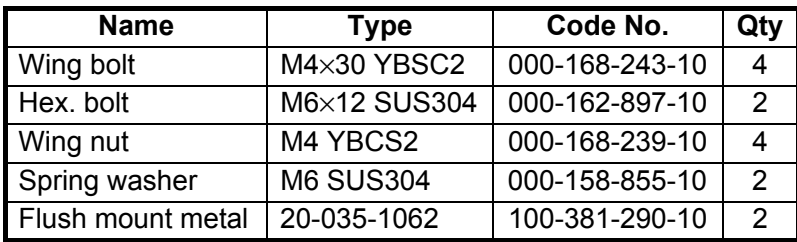

- 1. Prepare a cutout in the mounting location whose dimensions are 242 (W) X 152 (H) mm.
- 2. Insert the unit to the cutout.
- 3. Attach two flush mount metals to the unit with two hex bolts ( $M6\times12$ ) and two spring washers
- 4. Screw four wing bolts to wing nut.
- 5. Fasten the unit with wing bolts assembled at step 4, and then tighten nuts.

![](_page_9_Figure_12.jpeg)

#### <span id="page-10-0"></span>**1.2 Antenna Unit**

#### **1.2.1 Mounting**

Install the antenna unit referring to the "INSTALLATION PROCEDURE" at end of manual. When selecting a mounting location for the antenna unit, keep in mind the following points.

- Select a location out of the radar and inmarsat beams. Those beams will obstruct or prevent reception of the GPS satellite signal.
- The location should be well away from a VHF/UHF antenna. A GPS receiver is interfered by a harmonic wave of a VHF/UHF antenna.
- The should be no interfering object within the line-of-sight to the satellites. An object within line-of-sight to satellites, for example, a mast, may block reception or prolong acquisition time.
- Mount the antenna unit as high as possible to keep it free from interfering objects and water spray. Freezing water can interrupt reception of the GPS satellite signal.

#### **1.2.2 Extending antenna cable length**

#### **Extension cable line-up**

The standard cable is 15 m long. 30 m, 40 m, and 50 m long extension cable sets are optionally available.

![](_page_11_Picture_145.jpeg)

#### **How to extend the antenna cable**

Fabricate the end of antenna cable and attach the coaxial connector, then connect the antenna cable as shown below.

![](_page_11_Figure_7.jpeg)

#### **Waterproofing the connector**

Wrap connector with vulcanizing tape and then vinyl tape. Bind the tape end with cable-tie.

![](_page_11_Figure_10.jpeg)

*How to waterproof the connector of the antenna cable*

#### **How to attach the N-P-8DFB connector**

![](_page_12_Figure_2.jpeg)

#### 1. MOUNTING

This page is intentionally left blank.

<span id="page-14-0"></span>![](_page_14_Figure_1.jpeg)

Connect the equipment, referring to the figure below and the interconnection diagram at the back this manual.

![](_page_14_Figure_3.jpeg)

#### **2.1 Grounding**

<span id="page-14-1"></span>The display unit contains several CPUs. While they are operating, they radiate noise, which can interfere with other radio equipment. Ground the unit as follows to prevent it.

- The ground wire should be 1.25sq or larger.
- The ground wire should be as short as possible.

#### **2.2 External Equipment**

<span id="page-15-0"></span>The DATA1, DATA2, DATA3, DATA4 and Ethernet ports are used to connect external equipment such as autopilot, remote display, navigation equipment, DGPS beacon receiver.

#### **2.3 MAIN Board**

#### <span id="page-15-1"></span>**How to set the termination resistors on jumper blocks**

Use the jumper block J15 on the MAIN Board (20P8209) to set the termination resistor J6 on or off. The default setting is termination resistor: on.

- When setting the starting/ending terminal for the multipoint connection, or multipoint is not connected: termination resistor ON
- When not setting the starting/ending terminal for the multipoint connection: termination resistor OFF

![](_page_15_Picture_8.jpeg)

*MAIN BOARD 20P8209*

![](_page_15_Picture_85.jpeg)

#### **Factory default setting on DIP switch**

![](_page_15_Picture_86.jpeg)

## <span id="page-16-0"></span>**3. ADJUSTMENTS**

#### **3.1 Checking Operation**

<span id="page-16-1"></span>1. Turn on GP-170. The following display appears.

![](_page_16_Picture_3.jpeg)

*Self-test display at equipment start up*

2. Confirm "OK" on the self-test display.

**Note:** The display related to BEACON appears at the bottom of the start-up screen when DGPS beacon receiver is built in the GP-170.

The following display appears. Your display may look slightly different from the one shown here depending on the devices connected to your product.

![](_page_16_Figure_8.jpeg)

#### 3. ADJUSTMENTS

3. Press the **MENU/ESC** key to open the main menu.

![](_page_17_Picture_2.jpeg)

4. Select [6 Maintenance].

![](_page_17_Picture_65.jpeg)

5. Select [2 Self Test].

![](_page_17_Picture_66.jpeg)

6. Select [1 Memory Test].

Confirm "OK" for all items except for Data1, Data2, Data3, Data4 and LAN on the self-test display.

**Note 1:** "BEACON" is displayed when DGPS function is provided.

**Note 2:** "OK" is displayed in the "USB" field when a USB flash memory is connected to the GP-170.

![](_page_18_Picture_118.jpeg)

<span id="page-18-0"></span>7. Press the **MENU/ESC** key to close the main menu.

#### **3.2 Beacon Setup**

The default setting is "automatic".

GP-170 can automatically select optimum DGPS station.

**Note:** Use the manual mode for the following cases.

- It takes more than five (5) minutes to fix DGPS position.
- The external beacon receiver cannot select a station automatically.

#### **3.2.1 Manual beacon setup**

#### **How to set the differential corrections to use**

- 1. Press the **MENU/ESC** key open the main menu.
- 2. Select [8 System Setting].

![](_page_18_Picture_119.jpeg)

#### 3. ADJUSTMENTS

3. Select [6 Beacon/SBAS].

![](_page_19_Picture_72.jpeg)

4. Select [1 Mode].

![](_page_19_Picture_73.jpeg)

5. Select [3 GNSS+Internal Beacon].

#### **How to set the beacon station**

- 1. Press the **MENU/ESC** key open the main menu.
- 2. Select [8 System Setting] then [6 Beacon/SBAS].
- 3. Select [3 Beacon Station].

![](_page_19_Picture_74.jpeg)

4. Select [2 Set Parameter].

![](_page_19_Picture_75.jpeg)

5. Select [1 Frequency].

![](_page_19_Picture_76.jpeg)

- 6. Enter frequency in four digits (283.5 kHz to 325.0 kHz).
- 7. Move the cursor to select [Enter].
- 8. Press the **NU/CU ENT** key.

9. Select [2 Bit Rate].

![](_page_20_Picture_2.jpeg)

- 10. Press the cursorpad ( $\blacktriangle$  or  $\nabla$ ) to select baud rate; 25, 50, 100, 150 or 200 bps.
- 11. Press the **NU/CU ENT** key.
- 12. Press the **MENU/ESC** key to close the main menu.

#### **3.2.2 Automatic beacon setup**

#### **How to set the differential corrections to use**

- 1. Press the **MENU/ESC** key open the main menu.
- 2. Select [8 System Setting] then [6 Beacon/SBAS].
- 3. Select [1 Mode].
- 4. Select [3 GNSS+Internal Beacon].

#### **How to set the beacon station**

- 1. Press the **MENU/ESC** key open the main menu.
- 2. Select [8 System Setting] then [6 Beacon/SBAS].
- 3. Select [3 Beacon Station].
- 4. Select [1 Auto].
- 5. Press the **MENU/ESC** key to close the main menu.

#### **3.2.3 Beacon station**

The beacon station list shows the 10 closest beacon stations, including user-programmed stations. For user-programmed stations, see the Operator's Manual.

- 1. Press the **MENU/ESC** key open the main menu.
- 2. Select [8 System Setting] then [6 Beacon/SBAS].
- 3. Select [3 Beacon Station].
- 4. Select [3 Select Station ID].

![](_page_21_Picture_102.jpeg)

```
AVENCE Select an active Item<br>MENUESC Close
```
- 5. Press the cursorpad ( $\blacktriangle$  or  $\nabla$ ) to select a DGPS station.
- 6. Press the **NU/CU ENT** key.
- 7. Press the **MENU/ESC** key to close the main menu.

#### **3.3 Beacon Operation Checking**

- <span id="page-22-0"></span>1. Press the **DISPLAY 1** key several times to select the integrity display.
- 2. Press the cursorpad ( $\triangle$  or  $\nabla$ ) to select the beacon mode.

![](_page_22_Picture_4.jpeg)

#### <span id="page-23-1"></span>**3.4 Ethernet Setup**

<span id="page-23-0"></span>The settings described in this section are done at the service menu which the customer cannot access to. Do as follows to access it.

- 1. Change the display to the course display (see the Operator's Manual).
- 2. Press the cursorpad  $\blacktriangle$ ,  $\blacktriangle$ ,  $\blacktriangledown$ ,  $\nabla$ ,  $\blacktriangleleft$ ,  $\blacktriangleright$ ,  $\blacktriangleleft$ ,  $\blacktriangleright$  and then press  $(A, A, A)$ . The color of the menus changes from gray to black.

#### **3.4.1 How to Set the IP Address**

- 1. Press the **MENU/ESC** key to open the main menu.
- 2. Select [8 System Setting] then [7 Network].

![](_page_23_Picture_133.jpeg)

- 3. Select [2 Ethernet].
- 4. Enter the IP addresses for your equipment (setting range: 172.16.0.1 to 172.31.255.254), subnet mask and default gateway with the numeric keys. **Note:** Be sure the IP address is not the same as other equipment on the network.
- 5. Move the cursor to [Enter] then press the **NU/CU ENT** key.

#### **3.4.2 SFI Setup**

SFI (System Function ID) is an identification code used by the system.

- 1. Press the **MENU/ESC** key to open the main menu.
- 2. Select [8 System Setting] then [7 Network].
- 3. Select [4 SFI].

![](_page_23_Picture_17.jpeg)

- 4. Do the following to set the Ethernet SFI:
	- 1) Press the **ACK/DELETE** key to move the cursor to the leftmost of the input position.

![](_page_24_Figure_3.jpeg)

- 2) Enter the Ethernet SFI with the cursorpad and the numeric keys (combination of two alphabets and four numerals). **Note:** Set the SFI to eliminate overlap with other ones.
- 5. Move the cursor to [Enter] then press the **NU/CU ENT** key.
- 6. Press the **MENU/ESC** key to close the main menu.

#### **3.4.3 Alert Mode**

- 1. Press the **MENU/ESC** key to open the main menu.
- 2. Select [5 Alert] then [2 Mode].

![](_page_24_Picture_136.jpeg)

**Note:** [3 Remote Ack I/F] is available when selecting [3 Legacy] in [2 Mode].

- 3. Select what sentences to use to manage alerts. For [1 Alert I/F 1] or [2 Alert I/F 2],go to step 6. For [3 Legacy], go to step 4. [1 Alert I/F 1]: Use ALR and ACK sentences. [2 Alert I/F 2]: Use ALC, ALF and ACN sentences.
	- [3 Legacy]: Use IIalr and IIals sentences.
- 4. Select [3 Remote Ack I/F].

![](_page_24_Picture_15.jpeg)

- 5. Select [1 Ack] or [2 BuzzerStop]. [Ack]: Acknowledge an alert and stop the buzzer. [BuzzerStop]: Stop the buzzer.
- 6. Press the **MENU/ESC** key to close the main menu.

#### **3.5 Input/Output Signal**

<span id="page-25-0"></span>The GP-170 can receive or output various navigation data.

Before selecting data to output, confirm what data the external equipment requires. Output necessary data only. Outputting unnecessary data can cause receiving problems at the external equipment.

#### **3.5.1 Talker**

All data transmitted by marine electronics equipment is prefixed with a two-character code which tells external equipment what equipment is transmitting data. This twocharacter code is called the talker. The GP-170 contains the talkers GP and GN.

#### **3.5.2 Input/Output sentence**

#### **Output sentence of IEC 61162-1 Ed.3/4 and NMEA 0183 Ver. 1.5/2.0**

![](_page_25_Picture_144.jpeg)

![](_page_26_Picture_154.jpeg)

\*: not used on SOLAS shIps.

#### **Output sentence of Furuno proprietary sentence**

![](_page_26_Picture_155.jpeg)

#### **Input sentence of IEC 61162-1 Ed.3/4 and NMEA 0183 Ver. 1.5/2.0**

Checksum is checked if attached, and if any errors are found, the sentence becomes invalid. Talker ID is not distinguished.

![](_page_26_Picture_156.jpeg)

\*: not used on SOLAS shIps.

#### **Input sentence of Furuno proprietary sentence**

![](_page_27_Picture_230.jpeg)

#### **Others**

![](_page_27_Picture_231.jpeg)

\*: not used on SOLAS ships.

\*\*: for IEC61162-2 high speed transmission.

**Note 1:** BWC, BWR, GGA, GLL, RMB, RMC or WPL is required to output DTM.

**Note 2:** The settings and registered data can be saved to or loaded from a USB flash memory. For details, refer to the Operator's Manual. You can edit the settings and registered data with a text editor on your PC.

#### **3.5.3 TX Rate of operation**

The TX rate of operation is the percentage of data output in one second, and it appears on the screen. If short intervals are assigned to many sentences, the rate of operation increases as illustrated below.

![](_page_28_Picture_92.jpeg)

**Note 1:** When outputting data without rest intervals between data, TX rate of operation is 100%. In this case, wrong data may be shown on the receiver because it cannot recognize intervals between data. Thus, do not output unnecessary data or set TX interval to large value so that TX rate of operation becomes small.

**Note 2:** The GP-170 may not be able to display data from external equipment correctly when the volume of TX data exceeds the GP-170's data handling capability. If this occurs, lower the TX rate. Set the TX rate to 60% for the Temperature Indicator TI-20 and other equipment. This will create a gap between each data transmission to compensate for occasions when data is not output regularly.

#### **3.5.4 DATA1, 2, 3 or 4 output setting**

- 1. Press the **MENU/ESC** key to open the main menu.
- 2. Select [7 I/O].

![](_page_28_Picture_93.jpeg)

3. Select [1 Output Data1].

![](_page_28_Picture_94.jpeg)

- 3. ADJUSTMENTS
	- 4. Select [1 Mode].

![](_page_29_Figure_2.jpeg)

- 5. Select [1 IEC/NMEA] or [2 RTCM]. [IEC/NMEA]: NMEA sentence output [RTCM]: Binary output (It is for outputting the beacon binary information to external equipment.)
- 6. Select [2 Format].

![](_page_29_Picture_69.jpeg)

- 7. Select [1 IEC 61162-1 Ed.4], [2 IEC 61162-1 Ed.3], [NMEA V2.0] or [NMEA V1.5].
- 8. Select [3 Talker].

![](_page_29_Figure_8.jpeg)

No. 2 and 3 are reserved for future use.

- 9. Select [1 GP] or [4 GN].
- 10. Select [4 BPS].

![](_page_29_Picture_70.jpeg)

11. Select [1 4800 bps], [2 9600 bps] or [3 38400 bps].

12. Select [5 Sentence].

![](_page_30_Picture_99.jpeg)

- 13. Press the cursorpad to select the sentence then press the **NU/CU ENT** key.
- 14. Press the cursorpad  $($  or  $)$  to select the TX interval.

TX interval: [---], [0.1s]\*, [0.2s]\*, [1s], [2s], [3s], [4s], [5s], [6s], [10s], [15s], [20s], [30s], [60s], [90s]

\*: Only for GGA, GLL, GNS, RMC and VTG when selecting [38400 bps] at step 11. **Note 1:** Keep the "Load Rate" below 100% when setting the TX interval. The TX interval for other than the ZDA sentence cannot be guaranteed if the rate exceeds 100%.

**Note 2:** For the TX interval of [0.1s] or [0.2s], set the positioning cycle (Refer to the Operator's Manual) as follows:

- For [0.1s], set the positioning cycle at 10Hz.
- For [0.2s], set the positioning cycle at 5Hz or 10Hz.
- 15. Press the **NU/CU ENT** key.
- 16. Set [2 Output Data2], [3 Output Data3] and [4 Output Data4] as well.
- 17. Press the **MENU/ESC** key to close the main menu.

#### **3.5.5 Ethernet output setting**

- 1. Press the **MENU/ESC** key to open the main menu.
- 2. Select [7 I/0] then [5 Ethernet].

![](_page_31_Picture_4.jpeg)

- 3. Select [1 Sentence].
- 4. Press the cursorpad to select the sentence then press the **NU/CU ENT** key.
- 5. Press the cursorpad  $(\triangleleft)$  or  $\triangleright$  to select the TX interval. TX interval is available in [---], [0.1s]\*, [0.2s]\*, [1sec], [2sec], [3sec], [4sec], [5sec], [6sec], [10sec], [15sec], [20sec], [30sec], [60sec] and [90sec].

\*: Only for GGA, GLL, GNS, RMC and VTG.

**Note:** For the TX interval of [0.1s] or [0.2s], set the positioning cycle (Refer to Operator's Manual) as follows:

- For [0.1s], set the positioning cycle at 10Hz.
- For [0.2s], set the positioning cycle at 5Hz or 10Hz.
- 6. Press the **NU/CU ENT** key.
- 7. Press the **MENU/ESC** key.
- 8. Select [2 IP ADR/Port].

![](_page_31_Picture_15.jpeg)

- 9. Enter the IP address and port (setting value: 49152 to 65535) for the output destination with the numeric keys.When setting dual configuration (see [section 3.7\)](#page-34-2), set "239.192.000.004" for IP address and "60004" for port.
- 10. Move the cursor to select [Enter] then press the **NU/CU ENT** key.
- 11. Press the **MENU/ESC** key to close the main menu.

#### **3.5.6 DATA1, 2 or 4 input setting**

- 1. Press the **MENU/ESC** key to open the main menu.
- 2. Select [7 I/O] then [6 Data Source Select].

![](_page_32_Picture_86.jpeg)

3. Select [1 HDG].

![](_page_32_Picture_87.jpeg)

4. Select the port for heading data. For [5 Ethernet], go to [step 5](#page-32-0). For [7 User Priority], go to step 6.

![](_page_32_Figure_8.jpeg)

- <span id="page-32-0"></span>5. When selecting [5 Ethernet], do the following:
	- 1) Press the **ACK/DELETE** key to move the cursor to the leftmost of the input position.

![](_page_32_Figure_11.jpeg)

2) Enter the Ethernet SFI with the cursorpad and the numeric keys (combinationof two alphabets and four numerals). SFI (System Function ID) is an identification code used by the system.

**Note:** Set the SFI to eliminate overlap with other ones.

- 3) Move the cursor to [Enter] then press the **NU/CU ENT** key. Go to step 9.
- 6. Select [1 HDG].
- 7. Select [7 User Priority].

![](_page_33_Figure_6.jpeg)

- 8. Enter the priority for heading data among [1] (Data1), [2] (Data2) or [4] (Data4) with the numeric keys.
- 9. Set the input data for [2 STW] (speed through water), [3 SST] (sea surface temperature) and [4 DPT] (water depth) as well.
- 10. Press the **MENU/ESC** key to close the main menu.

#### **3.6 Sound Test**

<span id="page-34-0"></span>**Note:** It is recommended to keep the default setting. Do not change the setting unless absolutely necessary.

- 1. Access to the service menu (Refer [to section 3](#page-23-1).4).
- 2. Press the **MENU/ESC** key to open the main menu.
- 3. Select [6 Maintenance] then [2 Self Test].
- 4. Select [5 Sound Test].

![](_page_34_Figure_7.jpeg)

- 5. Press the cursorpad ( $\blacktriangle$  or  $\nabla$ ) to select [Frequency] or [Voltage].
- 6. Press the cursorpad ( $\blacktriangleleft$  or  $\blacktriangleright$ ) to set the value.
- <span id="page-34-1"></span>7. Press the **MENU/ESC** key to close the main menu.

#### <span id="page-34-2"></span>**3.7 How to Set Dual Configuration**

You can configurate two dual differential GPS navigator systems and an interface unit.

- 1. Press the **MENU/ESC** key to open the main menu.
- 2. Select [7 I/O] then [8 Dual].

![](_page_34_Picture_15.jpeg)

- 3. Select [1 No], [2 Serial (Port2)] or [3 Ethernet]. [No]: Not set dual configuration. [Serial (Data2)]: Sets dual configuration using data2. [Ethernet]: Sets dual configuration using Ethernet.
- 4. Press the **MENU/ESC** key to close the main menu.

#### 3. ADJUSTMENTS

This page is intentionally left blank.

### <span id="page-36-0"></span>**APPENDIX 1 DIGITAL INTERFACE (IEC 61162-1 EDITION 4 (2010-11))**

Output sentences

#### *DATA 1, DATA 2, DATA 3, DATA 4*

AAM, ALC, ALF, ALR, APA\*, APB, ARC, BOD, BWC, BWR, BWW, DTM, GBS, GGA, GLL, GNS, GRS, GSA, GST, GSV, HBT, MSK\*\*, MSS\*\*\*, POS, RMB, RMC, Rnn\*, RTE, VDR, VTG, WCV, WNC, WNR, WPL, XTE, ZDA

\*: Not used for SOLAS ships \*\*: When using an internal or external beacon \*\*\*: When using an internal beacon

#### *Ethernet*

AAM, ALC, ALF, ALR, APB, ARC,BOD, BWC, BWR, BWW, DTM, GBS, GGA, GLL, GNS, GRS, GSA, GST, GSV, HBT, POS, RMB, RMC, RTE, VDR, VTG, WCV, WNC, WPL, XTE, ZDA

#### Input sentences

#### *DATA 1, DATA 2, DATA 4*

ACK, ACN, CRQ, DBT, DPT, HBT, HDG, HDM\*, HDT\*, MSK\*\*, MSS\*\*\*, MTW, THS, TLL, VBW, VHW

\*: Not used for SOLAS ships \*\*: When using an internal or external beacon \*\*\*: When using an internal beacon

#### *Ethernet*

ACK, ACN, DBT, DPT, HBT, HDG, HDM\*, HDT\*, MTW, THS, TLL, VBW, VHW

\*: Not used for SOLAS ships

FURUNO proprietary sentences

#### *DATA 1, DATA 2, DATA 4 Input*

PFEC (AGFPA, IIals, pireq, GPatt, GPhve)

#### *DATA 1, DATA 2, DATA 3, DATA 4 Output*

PFEC (IIalr, pidat, GPals)

#### *DATA 2 Input/Output* (DUAL mode only)

PFEC (GPalm, GPasc, GPdst, GPmr2, GPmsk, GPreq, GPrt2, GPtrp, GPrai, GPxfr)

#### *Ethernet Input*

PFEC (AGFPA, pireq, GPatt, GPhve)

#### *Ethernet Output*

PFEC (pidat, rminf)

APPENDIX 1 DIGITAL INTERFACE (IEC 61162-1 EDITION 4 (2010-11))

#### *Ethernet Input/Output* (DUAL mode only)

PFEC (GPasc, GPdst, GPmr2, GPmsk, GPreq, GPrt2, GPtrp, GPalm, GPrai)

#### Transmission interval

All sentences except ALR and HBT output at the interval selected (00 - 90 s).

#### Load requirements as listener

Isolation: Photo coupler Input impedance: 470 ohms Max. voltage: ±15V Threshold: 3 mA (in case of connection of FURUNO device talker)

#### Data transmission

Data is transmitted in serial asynchronous form in accordance with the standard referenced in IEC 61162-1 and IEC 61162-2. The first bit is a start bit and is followed by data bits.

The following parameters are used: Baud rate: 4800 for IEC61162-1, 38400 for IEC-61162-2 Data bits:  $8 (D7 = 0)$ , parity none Stop bits: 1

IEC61162-1: Edition 4.0 2010-11, Third edition 2007-04 IEC61162-2: First Edition 1998-09 IEC61162-450: Edition 1.0 2011-06

#### Schematic diagrams

#### **DATA 1, 2, or 3 port (output)**

![](_page_37_Figure_13.jpeg)

![](_page_38_Figure_1.jpeg)

#### **DATA 4 port**

![](_page_38_Figure_4.jpeg)

![](_page_39_Figure_1.jpeg)

![](_page_39_Figure_2.jpeg)

![](_page_39_Figure_3.jpeg)

![](_page_39_Figure_4.jpeg)

![](_page_39_Figure_5.jpeg)

![](_page_39_Figure_6.jpeg)

![](_page_40_Figure_1.jpeg)

![](_page_40_Figure_2.jpeg)

**Note:** For layout purposes and to prevent miswiring, the TX and RX lines on HX1188NLT are connected reversely of shown here. The TX and RX lines share the same transformer structure so

#### Sentence description

#### **AAM-Waypoint arrival alarm**

\$GPAAM,A,A,x.x,N,c--c,\*hh<CR><LF>

1 2 3 4 5

- 1. Status (A=Arrival circle entered V=Not arrived)
- 2. Status (A=Perpendicular passed at waypoint, V=Not arrived)
- 3. Arrival circle radius, nm
- 4. Units of radius (nautical miles)
- 5. Waypoint ID

#### **ACK-Acknowledge alarm**

\$\*\*ACK,xxx,\*hh<CR><LF>

- 1 1. Local alarm number (identifier)
- 

#### **ACN-Alert command**

- \$\*\*ACN,hhmmss.ss,aaa,x.x,x.x,ca,a\*hh<CR><LF>
	- 1 2 3 4 5 6
- 1. Time (hh=00 to 23, mm=00 to 59, ss.ss=00.00 to 59.99), null
- 2. Manufacturer mnemonic code (3 digit alphanumeric code), null
- 3. Alert identifier (0 to 10322)
- 4. Alert instance (1 to 999999), null
- 5. Alert command (A=ACK from ext. equipment, Q=Request from ext. equipment, O=Responsibility transfer, S=Silence from ext. equipment)
- 6. Sentence status flag (C should not be null field. Sentence without C is not a command.)

#### **ALC-Cyclic alert list**

\$\*\*ALC,xx,xx,xx,x.x, aaa,x.x,x.x,x.x,'''''',\*hh<CR><LF>

1 2 3 4 5 6 7 8 9

- 1. Total number of sentences this message (01 to 99)
- 2. Sentence number (01 to 99)
- 3. Sequential message identifier (00 to 99)
- 4. Number of alert entries (0 to 3)
- 5. Manufacturer mnemonic code (FEC, null)
- 6. Alert identifier (999 or 10001 to 10999)
- 7. Alert instance (null)
- 8. Revision counter (1 to 99)
- 9. Additional alert entries (same as 5 and 8)

#### **ALF-Alert sentence**

- \$\*\*ALF,x,x,x,hhmmss.ss,a,a,a,aaa,x.x,x.x,x.x,x,c--c,\*hh<CR><LF>
	- 1 2 3 4 5 6 7 8 9 10 11 12 13
- 1. Total number of ALF sentences this message (1, 2)
- 2. Sentence number (1, 2)
- 3. Sequential message identifier (0 to 9)
- 4. Time of last change (hh=00 to 23, mm=00 to 59, ss.ss=00.00 to 60.99), null
- 5. Alert category (A=Alert category A, B=Alert category B, C=Alert category C), null
- 6. Alert priority (A=Alarm, W=Warning, C=Caution), null when #2 is 2.
- 7. Alert state (V=Not ACKed, S=Silence, A=ACked, O/U=Resolved, Not ACKed, N=Normal state), null when #2 is 2.
- 8. Manufacturer mnemonic code (FEC, null)
- 9. Alert identifier (999 or 10001 to 10999)
- 10. Alert instance (null)
- 11. Revision counter (1 to 99)
- 12. Escalation counter (0 to 2)
- 13. Alert text (max. 18 characters)

#### **ALR-Set alarm state**

\$\*\*ALR,Hhmmss.ss,xxx,A,A,c—c,\*hh<CR><LF>

$$
1 \qquad 2 \quad 3 \quad 4 \quad 5
$$

- 1. Time of alarm condition change, UTC
- 2. Unique alarm number (identifier) at alarm source
- 3. Alarm condition (A=threshold exceeded, V=not exceeded)
- 4. Alarm acknowledge state (A=acknowledged, V=not acknowledged)
- 5. Alarm description text (alphanumeric)

#### **APA-Autopilot Sentence A**

\$--APA,A,A,x.xx,L,N,A,A,xxx,M,c---c,\*hh<CR><LF>

1 2 3 4 5 6 7 8 9 10

- 1. 2. A for correct position, V for error
- 3. XTD value
- 4. Direction to steer, L or R
- 5. XTD units, N=nautical miles
- 6. Status (A=arrival circle entered V=arrival circle not passed)
- 7. Status (A=perpendicular passed at waypoint V=perpendicular not entered)
- 8. Bearing origin to destination
- 9. M=Magnetic, T=True
- 10. Destination waypoint ID

#### **APB-Heading/track controller (autopilot) sentence B**

- \$--APB,A,A,x.x,a,N,A,A,x.x,a,c--c,x.x,a,x.x,a,A,\*hh<CR><LF> 1 2 3 4 5 6 7 8 9 10 11 12131415
- 1. Status (A=Data valid V=LORAN-C blink or SNR warning V=general warning flag for other navigation systems when a reliable fix is not available)
- 2. Status (A=OK or no use V=LORAN-C cycle lock warning flag)
- 3. XTD (cross-track distance) Magnitiude
- 4. Direction to steer, L or R
- 5. XTD units, N=nautical miles
- 6. Status (A=arrival circle entered V=arrival circle not passed)
- 7. Status (A=perpendicular passed at waypoint V=perpendicular not entered)
- 8. Bearing origin to destination
- 9. M=Magnetic, T=True
- 10. Destination waypoint ID
- 11. Bearing, present position to destination
- 12. M=Magnetic, T=True
- 13. Heading to steer to destination waypoint
- 14. M=Magnetic, T=True
- 15. Mode indicator (A=Autonomous mode D=differential mode S=Simulator mode)

#### **ARC-Alert command refused**

\$\*\*ARC,hhmmss.ss,aaa,x.x,x.x,c\*hh<CR><LF>

$$
1 \qquad 2 \qquad 3 \qquad 4 \qquad 5
$$

- 1. Release time of the Alert Command Refused(UTC)
- 2. Used for proprietary alerts, defined by the manufacturer
- 3. The alert identifier(1 9999999)
- 4. The alert instance(1 to -99)
- 5. Refused Alert Command(A, Q, O, S) A=acknowledge: A Q=request/repeat information O=responsibility transfer S=silence

#### **BOD-Bearing origin to destination**

\$\*\*BOD,x.x,T,x.x,M,c--c,c--c,\*hh<CR><LF>

- 1 2 3 4 5 6
- 1. Bearing, degrees
- 2. True
- 3. Bearing, degrees
- 4. Magnetic
- 5. Destination waypoint ID (Max. 13 characters)
- 6. Origin waypoint ID (Max. 13 characters)

#### **BWC-Bearing and distance to waypoint - Great circle**

\$ GPBWC,hhmmss.ss,llll.ll, a,IIIII.II,a,yyy.y,T, yyy.y,M,yyy.y,N,c--c,A,\*hh<CR><LF> 1 2 3 4 5 6 7 8 9 10 11 12 13 1. UTC of observation 2. Waypoint latitude 3. N/S 4. Waypoint longitude 5. E/W 6. Bearing, degrees true 7. Unit, True 8. Bearing, degrees 9. Unit, Magnetic 10. Distance, nautical miles 11. Unit , N 12. Waypoint ID (Max. 13 characters) 13. Mode Indicator (A=Autonomous D=Differential S=Simulator)

#### **BWR-Bearing and distance to waypoint - Rhumb line**

\$ GPBWR,hhmmss.ss,llll.ll,a,IIIII.II,a,yyy.y,T,yyy.y,M,yyy.y,N,c--c,A,\*hh<CR><LF>

- 1 2 3 4 5 6 7 8 9 10 11 12 13
- 1. UTC of observation
- 2. Waypoint latitude
- 3. N/S
- 4. Waypoint longitude
- 5. E/W
- 6. Bearing, degrees true
- 7. Unit, True
- 8. Bearing, degrees
- 9. Unit, Magnetic
- 10. Distance, nautical miles
- 11. Unit , N
- 12. Waypoint ID (Max. 13 characters)
- 13. Mode Indicator (A=Autonomous D=Differential S=Simulator)

#### **BWW-Bearing waypoint to waypoint**

\$--BWW,x.x,T,x.x,M,c--c,c--c\*hh<CR><LF>

1 2 3 4 5

- 1. Bearing, degrees true
- 2. Bearing, degrees magnetic
- 3. TO waypoint ID
- 4. FROM waypoint ID
- 5. Checksum

#### **DBT-Depth below transducer**

- \$\*\*DBT,xxxx.x,f,xxxx.x,M,xxxx.x,F,\*hh<CR><LF>
- 1 2 3 4 5 6
- 1. Water depth
- 2. feet
- 3. Water depth
- 4. Meters
- 5. Water depth
- 6. Fathoms

#### **DPT-Depth**

\$\*\*DPT,x.x,x.x,x.x,\*hh<CR><LF>

1 2 3

- 1. Water depth relative to the transducer, meters
- 2. Offset from transducer, meters
- 3. Minimum range scale in use (no use)

#### **DTM-Datum reference**

- \$\*\*DTM,ccc,a,x.x,a,x.x,a,x.x,ccc,\*hh<CR><LF> 1 2 3 4 5 6 7 8
- 1. Local datum (W84=WGS84 W72=WGS72 S85=SGS85, P90=PE90 User defined=999, IHO datum code
- 2. Local datum subdivision code (NULL or one character)
- 3. Lat offset, min
- 4. N/S
- 5. Lon offset, min (no use)
- 6. E/W
- 7. Altitude offset, meters (no use)
- 8. Reference datum (W84=WGS84 W72=WGS72 S85=SGS85, P90=PE90)

#### **GBS-GNSS satellite fault detection**

\$\*\*GBS, hhmmss.ss, x.x, x.x, x.x, xx, x.x, x.x, x.x,h,h\*hh<CR><LF>

1 2 3 4 5 6 7 8 9 10

- 1. UTC time of GGA or GNS fix associated with this sentence
- 2. Expected error in latitude
- 3. Expected error in longitude
- 4. Expected error in altitude (no use)
- 5. ID number of most likely failed satellite (no use)
- 6. Probability of missed detection for most likely failed satellite (no use)
- 7. Estimate of bias in meters on most likely failed satellite (no use)
- 8. Standard deviation of bias estimate (no use)
- 9. GNSS System ID
- 10. GNSS Signal ID

#### **GGA-Global positioning system (GPS) fix data**

\$\*\*GGA,hhmmss.ss,llll.lll,a,yyyyy.yyy,a,x,xx,x.x,x.x,M,x.x,M,x.x,xxxx,\*hh<CR><LF>

- 1 2 3 4 5 6 7 8 9 10 11 12 13 14
- 1. UTC of position (no use)
- 2. Latitude
- 3. N/S
- 4. Longitude
- 5. E/W
- 6. GPS quality indicator
- 7. Number of satllite in use
- 8. Horizontal dilution of precision 9. Antenna altitude above/below mean sealevel
- 10. Unit, m
- 11. Geoidal separation
- 12. Unit, m
- 13. Age of differential GPS data
- 14. Differential reference station ID

#### **GLL-Geographic position - Latitude/longitude**

\$\*\*GLL,llll.lll,a,yyyyy.yyy,a,hhmmss.ss,a,x,\*hh<CR><LF>

- 1 2 3 4 5 6 7
- 1. Latitude
- 2. N/S
- 3. Longitude
- 4. E/W
- 5. UTC of position (no use)
- 6. Status (A=data valid V=data invalid)
- 7. Mode indicator (A=Autonomous D=Differential S=Simulator)

#### **GNS-GNSS fix data**

- \$\*\*GNS,hhmmss.ss,llll.lll,a,IIIII.III,a,c--c,xx,x.x,x.x,x.x,x.x,x.x,a\*hh<CR><LF>
	- 1 2 3 4 5 6 7 8 9 10 11 12 13
- 1. UTC of position (no use)
- 2. Latitude
- 3. N/S
- 4. Longitude
- 5. E/W
- 6. Mode indicator N=No fix A=Autonomous D=Differential P=Precise R=Real Time Kinematic F=Float RTK E=Estimated Mode M=Manual Input Mode S=Simulator Mode
	- 7. Total number of satellites in use
	- 8. HDOP
	- 9. Antenna altitude, meters
	- 10. Geoidal separation
	- 11. Age of differential data
	- 12. Differential reference station ID
	- 13. Naivgational status indicator

#### **GRS-GNSS range residuals**

- \$\*\*GRS,hhmmss.ss,x,x.x,x.x,x.x,x.x,x.x,x.x,x.x,x.x,x.x,x.x,x.x,x.x,h,h\*hh<CR><LF>
- 1 2 3 4 5
- 1. UTC time of the GGA or GNS fix associated with this sentence
- 2. Mode: 0=residuals were used to calculate the position given in the matching GGA or GNS sentence 1=residuals were re-computed after the GGA or GNS position was computed
- 3. Range residuals for satellites used in the navigation solution. Order should match order of satellite ID numbers in GSA. When GRS is used, GSA and GSV aregenerally required. Null for unused fields.
- 4. GNSS System ID
- 5. Signal ID

#### **GSA-GNSS DOP and active satellites**

\$--GSA,a,x,xx,xx,xx,xx,xx,xx,xx,xx,xx,xx,xx,xx,x.x,x.x,x.x,h\*hh<CR><LF>

1 2 3 4 5 6 7

- 1. Mode (M=manual, forced to operate in 2=2D 3=3D mode
- A=automatic, allowed to automatically switch 2D/3D)
- 2. Mode (1=fix not available 2=2D 3=3D)
- 3. ID number of satellites used in solution
- 4. PDOP
- 5. HDOP
- 6. VDOP
- 7. GNSS System ID

#### **GST-GNSS pseudorange noise satistics**

\$\*\*GST,hhmmss.ss,x.x,x.x,x.x,x.x,x.x,x.x,x.x,\*hh<CR><LF>

1 2 3 4 5 6 7 8

- 1. UTC time of the GGA or GNS fix associated with this sentence
- 2. RMS value of the standard deviation of the range inputs to the navigation process. Range inputs include pseudoranges and DGPS corrections.
- 3. Standard deviation of semi-major axis of error ellipse, (m)
- 4. Standard deviation of semi-minor axis of error ellipse (m)
- 5. Orientation of semi-major axis of error ellipse (degrees from true north)
- 6. Standard deviation of latitude error, (m)
- 7. Standard deviation of longitude error, (m)
- 8. Standard deviation of altitude error, (m)

#### **GSV-GNSS satellites in view**

\$\*\*GSV,x,x,xx,xx,xx,xxx,xx.........,xx,xx,xxx,xx,h\*hh<CR><LF>  $\overline{1}$   $\overline{2}$   $\overline{3}$   $\overline{4}$   $\overline{5}$   $\overline{6}$   $\overline{7}$   $\overline{8}$   $\overline{9}$   $\overline{9}$   $\overline{10}$ 

- 1. Total number of messages (1 9)
- 2. Message number (1 9)
- 3. Total number of satellites in view
- 4. Satellite ID number
- 5. Elevation, degrees
- 6. Azimuth, degrees true
- 7. SNR(C/No) (NULL when not tracking)
- 8. Second and third SVs
- 9. Fourth SV
- 10. Signal ID

#### **HBT-Heartbeat supervision sentence**

\$\*\*HBT,x.x,A,x\*hh<CR><LF> 1 2 3

- 1. Configured repeat interval (00.0 to 99.9(s))
- 2. Equipment status (A=Normal V=System fail)
- 3. Sequential sequence identifier (0 to 9)

#### **HDG-Heading, deviation and variation**

\$\*\*HDG,x.x,x.x,a,x.x,a\*hh<CR><LF> 1 2 3 4 5 1. Magnetic sensor heading, degrees 2. Magnetic deviation, degrees

- 3. E/W
- 4. Magnetic variation, degrees
- 5. E/W

#### **HDM-Heading, Magnetic**

\$\*\*HDM, x. x, M\*hh < CR > < LF > 1 2

- 1. Heading, degrees
- 2. Magnetic (M)

#### **HDT-Heading true**

\$\*\*HDT, xxx.x,T\*hh<CR><LF> 1 2 1. Heading, degrees 2. True (T)

#### **MSK-MSK receiver interface**

\$\*\*MSK,x.x,a,x.x,a,x.x,x,a,\*hh<CR><LF> 1 2 3 4 5 6 7 1. Beacon frequency

- 2. Auto/manual frequency, A/M
- 3. Beacon bit rate, bits/s
- 4. Auto/manual bit rate A/M
- 5. Interval for sending \$\*\*MSS (status) in seconds
- 6. Channel number
- 7. Sentence status Flag

#### **MSS-MSK receiver signal status**

**MTW-Water temperature** \$ CR MSS,32.1 ,43.2 ,312.5 ,100 ,1 \*hh <CR><LF> 1 2 3 4 5 1. Signal strength 2. Signal-to-noise ratio (SN), db 3. Beacon frequency, kHz 4. Beacon bit rate, bits/s 5. Channel number (equal to "1" or NULL for single channel receivers)

\$\*\*MTW,x.x,C<CR><LF>  $1$   $1$ 1. Water temperature, degrees C

#### **POS-Device position and ship dimensions report or configuration command**

\$\*\*POS,cc,xx,a, x.x,x.x,x.x,a,x.x,x.x,a\*hh <CR><LF>

- 1 2 3 4 5 6 7 8 9 10
- 1. Equipment ID (IEC 61162-1 Ed.4)
- 2. Equipment number
- 3. Position validity flag (A=valid V=invalid)
- 4. Position X-coordinate
- 5. Position Y-coordinate
- 6. Position Z-coordinate
- 7. Ship's width and length (A=valid V=invalid)
- 8. Ship's width
- 9. Ship's length
- 10. Sentence status flag (R=sentence is status report of current settings C=sentence is a configuration command to change settings

#### **RMB-Recommended minimum navigation information**

\$GPRMB,A,x.x,L,CCCC,CCCC,xxxx.xx,a,xxxxxx.xx,a,xxx.x,xxx,xx.x,A,a\*hh <CR><LF>

- 1 2 3 4 5 6 7 8 9 10 11 12 1314
- 1. Data status (A=data valid, V=navigation receiver warning)
- 2. Cross track error (NM)
- 3. Direction to steer (L/R)
- 4. Origin waypoint ID
- 5. Destination waypoint ID
- 6. Destination waypoint latitude
- 7. N/S
- 8. Destination waypoint longitude
- 9. E/W
- 10. Range to destination, nautical miles
- 11. Bearing to destination, degrees true
- 12. Destination closing velocity, knots
- 13. Arrival status (A=Arrival circle entered or perpendicular passed, V=not entered/passed)
- 14. Mode indicator (A= Autonomous D= Differential mode E=Estimated (dead reckoning mode)
	- M=Manual input mode S= Simulator N=Data not valid)

#### **RMC-Recommended minimum specific GNSS data**

\$GPRMC,hhmmss.ss,A,llll.ll,a,yyyyy.yy,a,x.x,x.x,ddmmyy,x.x,a,a,a\*hh<CR><LF>

$$
1 \quad 2 \quad 3 \quad 4 \quad 5 \quad 6 \quad 7 \quad 8 \quad 9 \quad 10111213
$$

- 1. UTC of position fix
- 2. Status (A=data valid, V=navigation receiver warning)
- 3. Latitude
- 4. N/S
- 5. Longitude
- 6. E/W
- 7. Speed over ground, knots
- 8. Course over ground, degrees true
- 9. Date
- 10. Magnetic variation, degrees E/W
- 11. E/W
- 12. Mode indicator (A= Autonomous D= Differential mode E=Estimated (dead reckoning) mode) M=Manual input mode S= Simulator N=Data not valid)
- 13. Navigational status indication

#### **Rnn-Routes**

- \$\*\*Rnn,c--c,c--c,c--c,• •,c--c\*hh <CR><LF>
- $1 \t2 \t3 \t4 \t\cdot \t15$
- 1. nn=route number
- 2. Origin waypoint identifier
- 3. Destination waypoint identifier
- 4. Waypoint identifier
- Additional waypoint identifiers
- 15. Waypoint "n" identifier

#### **RTE-Routes**

\$\*\*RTE,x.x,x.x,a,c--c,c--c,- -,c--c\*hh <CR><LF>

- $1 \t2 \t3 \t4 \t5 \t... 6$
- 1. Total number of messages being transmitted
- 2. Message number
- 3. Message mode (C=complete route w=working route, first listed)
- 4. Route identifier
- 5. Waypoint identifier
- Additional waypoint indentifiers
- 6. Waypoint "n" identifier

#### **THS-True heading and status**

\$\*\*THS,xxx.x,a\*hh<CR><LF>

1 2

- 1. Heading, degrees True
- 2. Mode indicator (A=autonomous E=estimated M=manual input S=simulator V=data not valid)

#### **TLL-Target latitude and longitude**

\$GPTLL,xx,llll.ll,a,yyyyy.yy,a,c--c,hhmmss.ss,a,a\*hh<CR><LF>

1 2 3 4 5 6 7 8 9

- 1. Target number, NULL
- 2. Latitude
- 3. N/S
- 4. Longitude
- 5. E/W
- 6. Target name, NULL
- 7. UTC of data
- 8. Target status, NULL L=lost, tracked target has been lost Q=query, target in the process of acquisition T=tracking
- 9. Reference target=R, NULL otherwise

#### **VBW-Dual ground/water speed**

\$\*\*VBW,x.x,x.x,x,x.x,x.x,x,x.x,x,x.x,x,\*hh<CR><LF>

- 1 2 3 4 5 6 7 8 9 10
- 1. Longitudinal water speed, knots
- 2. Transverse water speed, knots
- 3. Status: water speed, A=data valid V=data invalid
- 4. Longitudinal ground speed, knots
- 5. Transverse ground speed, knots
- 6. Status: ground speed, A=data valid V=data invalid
- 7. Stern transverse water speed, knots
- 8. Status: stern water speed, A=data valid V=data invalid
- 9. Stern transverse ground speed, knots
- 10. Status: stern ground speed, A=data valid V=data invalid

#### **VDR-Set and drift**

\$\*\*VDR,x.x,T,x.x,M,x.x,N,\*hh <CR><LF> 1 2 3 4 5 6

- 1. Direction, degrees
- 2. T=True (fixed)
- 3. Direction, degrees
- 4. M=Magnetic (fixed)
- 5. Current speed
- 
- 6. N=Knots (fixed)

#### **VHW-Water speed and heading**

\$GPVHW,x.x,T,x.x,M,x.x,N,x.x,K,\*hh <CR><LF> 1 2 3 4 5 6 7 8

- 
- 1. Heading, degrees
- 2. T=True (fixed)
- 3. Heading, degrees
- 4. M=Magnetic (fixed)
- 5. Speed, knots
- 6. N=Knots (fixed)
- 7. Speed, knots
- 8 K=km/hr (fixed)

#### **VTG-Course over ground and ground speed**

\$GPVTG,x.x,T,x.x,M,x.x,N,x.x,K,a,\*hh <CR><LF>

- 1 2 3 4 5 6 7 8 9
- 1. Course over ground, degrees
- 2. T=True (fixed)
- 3. Course over ground, degrees
- 4. M=Magnetic (fixed)
- 5. Speed over ground, knots
- 6. N=Knots (fixed)
- 7. Speed over ground
- 8. K=km/h (fixed)
- 9. Mode indicator (A=Autonomous, D=Differential E = Estimated (dead reckoning) M=Manual input S=Simulator N=Data not valid)

#### **WCV-Waypoint closure velocity**

- \$WCV,x.x,N,c--c,a\*hh<CR><LF>
	- 1 2 3
- 1. Velocity component, knots
- 2. Waypoint identifier
- 3. Mode indicator (A=Autonomous, D=Differential, S=Simulator, N=Data not valid)

#### **WNC-Distance waypoint to waypoint**

\$WNC,x.x,N,x.x,K,c--c,c--c\*hh<CR><LF>

- 1 2 3 4
- 1. Distance, nautcal miles
- 2. Distance, km
- 3. To waypoint identifier
- 4. FROM waypoint identifier

#### **WNR-Waypoint to waypoint distance, Rhumb line**

```
$**WNR,x.x,N,x.x,K,c--c,c--c*hh<CR><LF>
```
- 1 2 3 4 5 6
- 1. Distance, nautcal miles
- 2. N (fixed)
- 3. Distance, km
- 4. K (fixed)
- 5. To waypoint identifier
- 6. FROM waypoint identifier

#### **WPL-Waypoint location**

 $$^{**}WPL, III.I.I, a, yyyyy.yy, a, c--c^*hh < CR > LF >$ <br>1 2 3 4 5

 $3 \t 4 \t 5$ 

- 1. Waypoint latitude
- 2. N/S
- 3. Waypoint longitude
- 4. E/W
- 5. Waypoint identifier (No use)

#### **XTE-Cross-track error, measured**

\$GPXTE,A,A,x.x,a,N,a,\*hh<CR><LF>

1 2 3 4 5 6

- 1. Status: A=data valid V=LORAN-C blink or SNR warning V=general warning flag or other navigation systems when a reliable fix is not available
- 2. Status: A=data valid
	- V=LORAN-C cycle lock warning flag
- 3. Magnitude of cross-track error
- 4. Direction to steer, L/R
- 5. Units, nautical miles (fixed)
- 6. Mode indicator (A=Autonomous mode D =Differential mode
	- $S =$  Simulator mode  $N =$  Data not valid)

#### **ZDA-Time and date**

\$GPZDA,hhmmss.ss,xx,xx,xxxx,xx,xx<CR><LF>

$$
1 \qquad 2 \quad 3 \quad 4 \quad 5 \quad 6
$$

- 1. UTC
- 2. Day
- 3. Month
- 4. Year (UTC)
- 5. Local zone, hours
- 6. Loca zone, minutes

## $\overline{1/1}$  $20BF-X-9851-0$

# **PACKING ING ISPT0-\*\*\*/H5\*\*\*/H5\*\*\*/HS\*\*\*/HK 19017G ING ING ING ACKIDER** GP170-\*\*115\*\*\*/HK LIST PACKING

![](_page_53_Picture_368.jpeg)

<span id="page-53-0"></span>![](_page_53_Picture_369.jpeg)

![](_page_53_Picture_370.jpeg)

![](_page_53_Picture_371.jpeg)

1. CODE NUMBER ENDING WITH "\*\*" INDICATES THE CODE NUMBER OF REPRESENTATIVE MATERIAL. 1.CODE NUMBER ENDING WITH "\*\*" INDICATES THE CODE NUMBER OF REPRESENTATIVE MATERIAL.

工事材料 INSTALLATION MATERIALS INSTALLATION NEWSPAPE

INSTALLATION MATERIALS

CP20-03400

 $\overline{ }$ 

MJ-A3SPF0013A-035C

ſÑ

MJ-A3SPF0013A-035C

000-176-666-10

 $000 - 176 - 666 - 10$ 

 $1 = 3.5M$ 

ケーブル(クミヒン)MJ

**LW (<3ミク) 11 、** 工事材料

CABLE ASSEMBLY

CABLE ASSEMBLY

2.(\*1)の空中線部は仕様により決定されます。<br>2.ANTENNA UNIT HAS BEEN DE TERMINED BY SPECIFICATION. 2.ANTENNA UNIT HAS BEEN DETERMINED BY SPECIFICATION. 2.(\*1)の空中線部は仕様により決定されます。

(略図の寸法は、参考値です。 DIMENSIONS IN DRAWING FOR REFERENCE ONLY.) (略図の寸法は、参考値です。 DIMENSIONS IN DRAWING FOR REFERENCE ONLY.)

TWO TYPES AND CODES MAY BE LISTED FOR AN ITEM. THE LOWER PRODUCT MAY BE SHIPPED IN PLACE OF TWO TYPES AND CODES MAY BE LISTED FOR AN ITEM. THE LOWER PRODUCT MAY BE SHIPPED IN PLACE OF<br>THE UPPER PRODUCT. QUALITY IS THE SAME. 型式/コード番号が2段の場合、下段より上段に代わる過渡期品であり、どちらかが入っています。 なお、品質は変わりません。 型式/コード番号が2段の場合、下段より上段に代わる過渡期品であり、どちらかが入っています。 なお、品質は変わりません。

THE UPPER PRODUCT. QUALITY IS THE SAME.

20BF-X-9851

 $20BF - X - 9851$ 

A-1

## $1/1$  $20BF-X-9852-0$

NAME Q'TY DESCRIPTION/CODE № | Q'TY

**OUTLINE** 

 $\overline{\phantom{0}}$ 

۲<br>G

ż

DESCRIPTION/CODE

CP20-01111

CP20-01111

004-368-920-00

 $004 - 368 - 920 - 00$ 

 $\overline{1}$ 

CP20-03401

CP20-03401

001-243-920-00

 $001 - 243 - 920 - 00$ 

 $\overline{\phantom{0}}$ 

OM\*-44820-\*

--0281∞--∗M

000-177-736-1\*

 $000 - 177 - 736 - 1$ 

 $\overline{1}$ 

OS\*-44820-\*

 $35* -44820-*$ 

000-177-911-1\*

 $000 - 177 - 911 - 1*$ 

 $\overline{1}$ 

IM\*-44820-\*

 $M*-44820-*$ 

000-177-737-1\*

 $000-177-737-1*$ 

マスト取付金具袋詰品

77ト取付金具袋詰品

NAME

MAST MOUNTING KIT

**MAST MOUNTING KIT** 

工事材料

INSTALLATION MATERIALS

INSTALLATION MATERIALS

DOCUMENT<br>図書

仙<br>図

**DOCUMENT** 

取扱説明書

取扱説明書

OPERATOR'S MANUAL

OPERATOR'S MANUAL

 $297$ 

操作要領書

操作要領書

OPERATOR'S GUIDE

OPERATOR'S GUIDE

 $297$ 

装備要領書

装備要領書

INSTALLATION MANUAL

INSTALLATION MANUAL

 $297$ 

# **PACKING 1 ST SHERN 2087-X-985--X-065--X-005 -0 A C K I G L I S T S L I S T G L I S T G L I S H M\*\*\*/Hk\*\*\*** GP170-\*\*1N\*\*\*/HK  $I$  S I  $I$ PACKING

![](_page_54_Picture_449.jpeg)

![](_page_54_Picture_450.jpeg)

![](_page_54_Picture_451.jpeg)

1. CODE NUMBER ENDING WITH "\*\*" INDICATES THE CODE NUMBER OF REPRESENTATIVE MATERIAL. 1.CODE NUMBER ENDING WITH "\*\*" INDICATES THE CODE NUMBER OF REPRESENTATIVE MATERIAL.

000-176-666-10

2.(\*1)の空中線部は仕様により決定されます。<br>2.ANTENNA UNIT HAS BEEN DE TERMINED BY SPECIFICATION. 2.ANTENNA UNIT HAS BEEN DETERMINED BY SPECIFICATION. 2.(\*1)の空中線部は仕様により決定されます。

(略図の寸法は、参考値です。 DIMENSIONS IN DRAWING FOR REFERENCE ONLY.) (略図の寸法は、参考値です。 DIMENSIONS IN DRAWING FOR REFERENCE ONLY.)

TWO TYPES AND CODES MAY BE LISTED FOR AN ITEM. THE LOWER PRODUCT MAY BE SHIPPED IN PLACE OF TWO TYPES AND CODES MAY BE LISTED FOR AN ITEM. THE LOWER PRODUCT MAY BE SHIPPED IN PLACE OF<br>THE UPPER PRODUCT. QUALITY IS THE SAME. 型式/コード番号が2段の場合、下段より上段に代わる過渡期品であり、どちらかが入っています。 なお、品質は変わりません。 型式/コード番号が2段の場合、下段より上段に代わる過渡期品であり、どちらかが入っています。 なお、品質は変わりません。 THE UPPER PRODUCT. QUALITY IS THE SAME.

20BF-X-9852 20BF-X-9852

A-2

## $\sum$  $20BF-X-9853-0$

NAME Q'TY DESCRIPTION/CODE № | Q'TY

**OUTLINE** 

 $\overline{\phantom{0}}$ 

۲<br>G

DESCRIPTION/CODE No.

TNC-PS/PS-3D-L15M-R

 $TNC-PS/PS-3D-L15M-R$ 

001-173-110-10

 $001 - 173 - 110 - 10$ 

 $L=15M$ 

 $\overline{\phantom{0}}$ 

CP20-03401

CP20-03401

001-243-920-00

 $001 - 243 - 920 - 00$ 

 $\overline{\phantom{0}}$ 

OM\*-44820-\*

--0281∞--∗M

000-177-736-1\*

 $000 - 177 - 736 - 1$ 

 $\overline{1}$ 

OS\*-44820-\*

 $35* -44820-*$ 

000-177-911-1\*

 $000 - 177 - 911 - 1*$ 

 $\overline{1}$ 

IM\*-44820-\*

 $M*-44820-*$ 

000-177-737-1\*

 $000-177-737-1*$ 

ケーブル組品

NAME

CABLE ASSEMBLY

CABLE ASSEMBLY

工事材料

INSTALLATION MATERIALS

INSTALLATION MATERIALS

DOCUMENT<br>図書

图图

**DOCUMENT** 

取扱説明書

取扱説明書

OPERATOR'S MANUAL

OPERATOR'S MANUAL

 $297$ 

操作要領書

操作要領書

OPERATOR'S GUIDE

OPERATOR'S GUIDE

 $297$ 

装備要領書

装備要領書

INSTALLATION MANUAL

INSTALLATION MANUAL

 $297$ 

# **PACKING 1 ST SP-888-X-885-X-885-X-685-X-585-X-585-X-585-X-585-X-585-X-585-X-585-X-585-X-585-X-585-X-585-X-585** GP170-\*\*015\*\*\*/HK  $I S I$ PACKING

![](_page_55_Picture_471.jpeg)

![](_page_55_Picture_472.jpeg)

1. CODE NUMBER ENDING WITH "\*\*" INDICATES THE CODE NUMBER OF REPRESENTATIVE MATERIAL. 1.CODE NUMBER ENDING WITH "\*\*" INDICATES THE CODE NUMBER OF REPRESENTATIVE MATERIAL.

工事材料 INSTALLATION MATERIALS CP20-03420

INSTALLATION MATERIALS

CP20-03420

 $\overline{ }$ 

MJ-A3SPF0013A-035C

6

MJ-A3SPF0013A-035C

000-176-666-10

 $000 - 176 - 666 - 10$ 

 $L = 3.5M$ 

ケーブル(クミヒン)MJ

ケーフ ル(クミヒン) MJ 工事材料

CABLE ASSEMBLY

CABLE ASSEMBLY

2. ANTENNA UNIT HAS BEEN DETERMINED BY SPECIFICATION. 2.ANTENNA UNIT HAS BEEN DETERMINED BY SPECIFICATION. 2(\*1)の空中線部は仕様により決定されます。 2.(\*1)の空中線部は仕様により決定されます。

TWO TYPES AND CODES MAY BE LISTED FOR AN ITEM. THE LOWER PRODUCT MAY BE SHIPPED IN PLACE OF TWO TYPES AND CODES MAY BE LISTED FOR AN ITEM. THE LOWER PRODUCT MAY BE SHIPPED IN PLACE OF<br>THE UPPER PRODUCT. QUALITY IS THE SAME. THE UPPER PRODUCT. QUALITY IS THE SAME.

型式/コード番号が2段の場合、下段より上段に代わる過渡期品であり、どちらかが入っています。 なお、品質は変わりません。 型式/コード番号が2段の場合、下段より上段に代わる過渡期品であり、どちらかが入っています。 なお、品質は変わりません。

20BF-X-9853

20BF-X-9853

(略図の寸法は、参考値です。 DIMENSIONS IN DRAWING FOR REFERENCE ONLY.) (略図の寸法は、参考値です。 DIMENSIONS IN DRAWING FOR REFERENCE ONLY.)

# **PASS-X-2802 2 4 GP170-\*\*\*/0N GP170-\*\*\*/0N GP170-\*\*\*/0N GP170-\*\*\*/0N GP170-\*\*\*/0N GP170-\*\*\*/0N GP170** GP170-\*\*0N\*\*\*/HK  $I S I$ PACKING

**NIAME** 

![](_page_56_Picture_322.jpeg)

![](_page_56_Picture_323.jpeg)

٦

1.コート「番号末尾の[\*\*]は、選択品の代表コートを表します。 1.コ-ド番号末尾の[\*\*]は、選択品の代表コードを表します。

1. CODE NUMBER ENDING WITH "\*\*" INDICATES THE CODE NUMBER OF REPRESENTATIVE MATERIAL. 1.CODE NUMBER ENDING WITH "\*\*" INDICATES THE CODE NUMBER OF REPRESENTATIVE MATERIAL.

000-176-666-10

2(\*1)の空中線部は仕様により決定されます。<br>2.ANTENNA UNIT HAS BEEN DE TERMINED BY SPECIFICATION. 2.ANTENNA UNIT HAS BEEN DETERMINED BY SPECIFICATION. 2.(\*1)の空中線部は仕様により決定されます。

(略図の寸法は、参考値です。 DIMENSIONS IN DRAWING FOR REFERENCE ONLY.) (略図の寸法は、参考値です。 DIMENSIONS IN DRAWING FOR REFERENCE ONLY.)

型式/コード番号が2段の場合、下段より上段に代わる過渡期品であり、どちらかが入っています。 なお、品質は変わりません。

型式/コード番号が2段の場合、下段より上段に代わる過渡期品であり、どちらかが入っています。 なお、品質は変わりません。

THE UPPER PRODUCT. QUALITY IS THE SAME.

 $\overline{1/1}$  $20BF-X-9854-0$ 

![](_page_56_Picture_324.jpeg)

![](_page_57_Picture_123.jpeg)

型式/コード番号が2段の場合、下段より上段に代わる過渡期品であり、どちらかが入っています。 なお、品質は変わりません。

(略図の寸法は、参考値です。 DIMENSIONS IN DRAWING FOR REFERENCE ONLY.) TWO TYPES AND CODES MAY BE LISTED FOR AN ITEM. THE LOWER PRODUCT MAY BE SHIPPED IN PLACE OF THE UPPER PRODUCT.<br>QUALITY IS THE SAME.

<span id="page-58-0"></span>![](_page_58_Figure_0.jpeg)

![](_page_59_Figure_0.jpeg)

![](_page_60_Figure_0.jpeg)

![](_page_61_Figure_0.jpeg)

**THE SPEAKING** 

D-4

![](_page_62_Picture_69.jpeg)

![](_page_62_Figure_2.jpeg)

F

 $\overline{A}$ 

 $\beta$ 

 $\mathcal{C}$ 

LS ER US INI CD

![](_page_62_Figure_3.jpeg)

 $\overline{\mathcal{C}}$ 

D-5

 $\mathcal{R}$ 

#### FURUNO ELECTRIC CO., LTD.

![](_page_63_Picture_149.jpeg)

 $\mathbb{D}$ 

注記

 $\mathsf{A}$ 

 $\overline{B}$ 

 $\mathcal{C}$ 

ねじ山数(25.4mmにつき): 14 ピッチ: 1.8143 mm オネジ有効長さ: 15.17 mm オネジ有効径: 24.17 mm THREAD PER 25.4mm (1 INCH): 14 PITCH: 1.8143 mm THREAD LENGTH: 15.17 mm PITCH DIAMETER: 24.17 mm

1)指定外の寸法公差は表1による。

 $1-14$ UNS1B

![](_page_63_Figure_8.jpeg)

<u> Use assa a</u>

![](_page_63_Figure_9.jpeg)

 $\phi$ 156

2

116

表1

 $L \leq 50$ 

表2 TABLE 2

プラグ<br>PLAG

 $TNC-P-3$ 

 $TNC-J-3$ 

寸法区分(mm)<br>DIMENSION

 $50 < L \le 100$ 

 $100 < L \leq 500$ 

ケーブル長(m)<br>CABLE LENGTH

 $\overline{10}$ 

 $0.2$ 

型式<br>TYPE

 $GPA-019$ 

GPA-019S

TABLE 1

公差(mm)<br>TOLERANCE

 $±1.5$ 

 $\overline{\pm 2.5}$ 

 $\overline{\pm 3}$ 

質量 (kg±10%)

 $0.98$ 

0.54

T

<u>ケーブル固定</u>板

CABLE FIXTURE

3

<span id="page-64-0"></span>![](_page_64_Figure_0.jpeg)

A

 $\infty$ 

 $\overline{\texttt{c}}$ 

S-1

![](_page_65_Figure_0.jpeg)